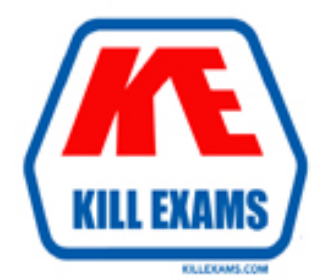

# **QUESTIONS & ANSWERS** Kill your exam at first Attempt

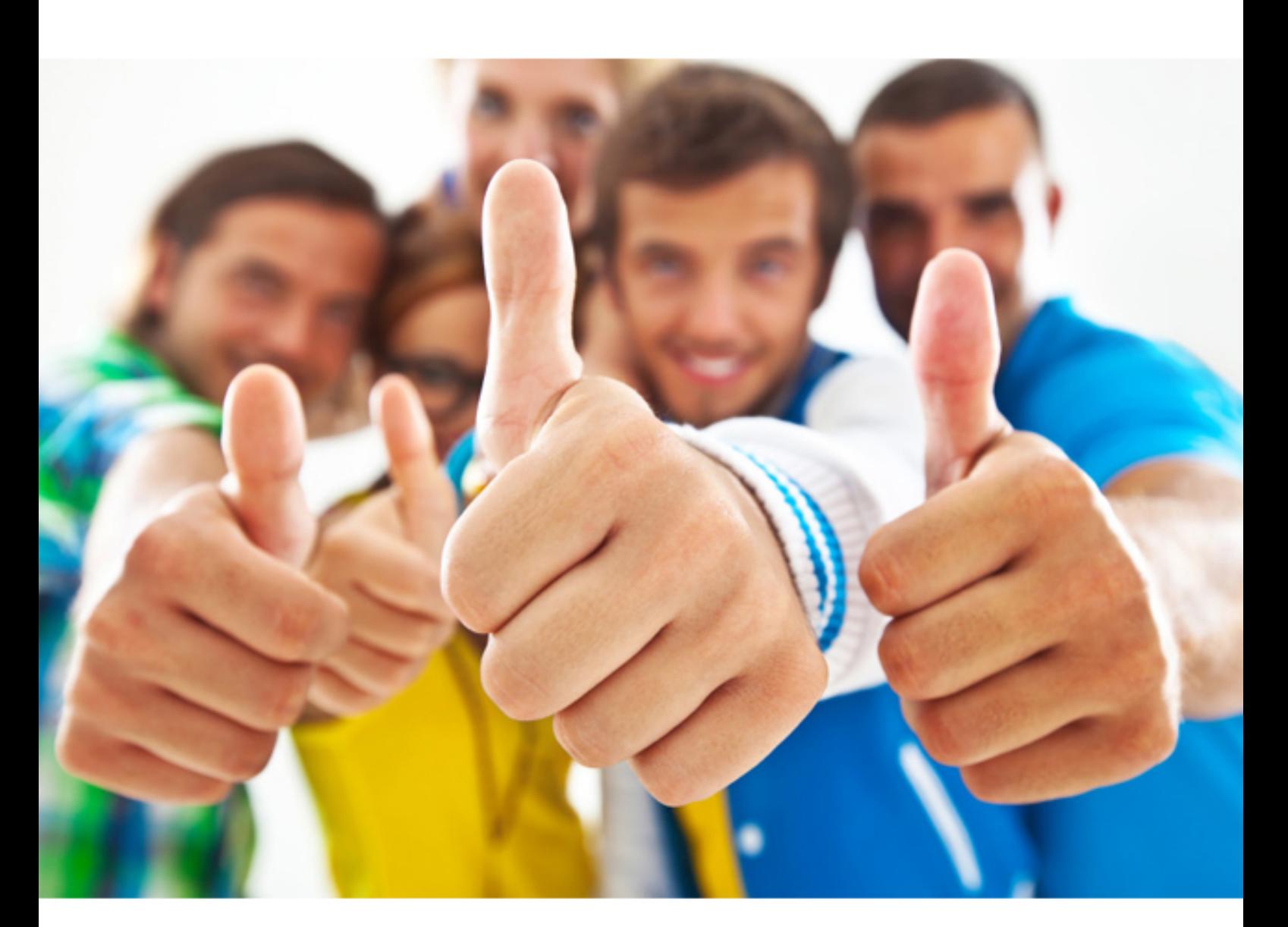

# **117-201 LPI**

Linux-Linux Advanced Administration

### Question: 290

#### SIMULATION

You have to type your name and title frequently throughout the day and would like to decrease the number of key strokes you use to type this. Which one of your configuration files would you edit to bind this information to one of the function keys?

#### Answer: .inputrc

**Explanation:** *The inputrc file is used to map keystrokes to text or commands. You can use this file to make a function key display your name and title. Other common uses include mapping a function key to lock your computer or run a command. Note: Additional answer: ~/.inputrc (if asked after the full path) Reference: http://beyond.linuxfromscratch.org/view/cvs/postlfs/inputrc.html*

# Question: 291

You telnet into several of your servers simultaneously. During the day, you sometimes get confused as to which telnet session is connected to which server.

Which of the following commands in your .profile would make it obvious to which server you are attached?

**A. PS1='h: w>' B. PS1='s: W>' C. PS1='!: t>' D. PS1='a: n>'**

#### Answer: A

**Explanation:** *The PS1 environment variable controls the prompt on the command line, and can be used by users to tell what system they are on, the directory they are currently in, the current date and more depending on how this variable is configured. The h option is used to specify the hostname and the w option will give the full path of the current working directory.*

*Reference: http://ctdp.tripod.com/os/linux/tips/tipsps1.html Incorrect Answers:*

*B:The s option is used to display the shell name. This won't give any indication of which machine you are connected to.*

*C:The option is used to display the history number of the current command. This won't give any indication of which machine you are connected to.*

*D:The a option is used to display a new line. This won't give any indication of which machine you are connected to.*

#### Question: 292

#### SIMULATION

In order to display the last five commands you have entered using the history command, you would type

#### Answer: history 5

**Explanation:** *The history command is used to display the previously entered commands. If you typed history with no arguments, you would likely get a long scrolling list of commands. By typing a number after 'history', you will display only the last <number> of commands.*

*Reference: http://www.redhat.com/docs/manuals/linux/RHL-7.3-Manual/getting-started-guide/s1-q-and-a-historytips.html*

# Question: 293

You need to search the entire directory structure to locate a specific file. How could you do this and still be able to run other commands while the find command is still searching for you file?

**A. find / -name filename &**

**B. find / -name filename**

**C. bg find / -name filename**

**D. &find / -name filename &**

#### Answer: A

**Explanation:** *The find command is used to locate files. / is the root directory, so searching from / will search the entire directory tree. The -name*

*<filename> enables you to search for a file named <filename>. The ampersand character (&) is used to return control of the shell returning you to the command prompt, without have to wait for the command to execute. Reference: http://www.oreillynet.com/linux/cmd/f/find.html*

*Incorrect Answers*

*B:With no ampersand (&) following the command, you will not be able to run other commands until the find command has completed its search.*

*C:The bg command is used to run a suspended job in the background if job control is enabled. However, the program or command would have to started and then suspended for this to work. D:The ampersand (&) must follow the command, not precede it.*

#### Question: 294

#### SIMULATION

The top utility can be used to change the priority of a running process? Another utility that can also be used to change priority is \_\_\_\_\_\_?

#### Answer: renice

# Question: 295

You attempt to log out but receive an error message that you cannot. When you issue the jobs command, you see a process that is running in the background. How can you fix thus so that you can logout?

- **A. Issue the kill command with the PID of each running command of the pipeline as an argument.**
- **B. Issue the kill command with the job number as an argument.**
- **C. Issue the kill command with the PID of the last command as an argument.**
- **D. Issue the kill command without any arguments.**

#### Answer: C

**Explanation:** *The kill command is used to send a signal to kill one or more process IDs. You must own the process or be a privileged user, otherwise the kill command will be ignored. Reference: http://www.oreillynet.com/linux/cmd/k/kill.html Incorrect Answers*

*A:You need to end the background process. You know its process ID; therefore you should issue the process ID with the kill command to kill the appropriate process. B:You cannot use the job number with the kill command. You should use the process ID or process name. D:The kill command won't work if it doesn't know what process you want it to kill.*

# Question: 296

Which one of the following factors does not play a role in choosing the type of backup media to use?

- **A. How frequently a file changes.**
- **B. How long you need to retain the backup.**
- **C. How much data needs to be backed up.**
- **D. How frequently the backed up data needs to be accessed.**

# Answer: A

**Explanation:** *Your choice of backup media will depend on its capacity, its shelf life and the time it takes to access the data. The frequency of file changes is irrelevant.*

*Incorrect Answers:*

*B:Different backup media can be kept for varying periods of time. You should find out from the manufacturers how long a backup media can be kept without losing its data.*

*C:Obviously, your choice of backup media will depend on the amount of data to be backed up. For example, a CD-ROM can hold around 700MB of data while tapes can hold up to hundreds of gigabytes of data.*

*D:Your choice of backup media will also depend on the time it takes to retrieve data from the media. Reading data from a CD-ROM or DVD is much quicker than reading data from a tape.*

# Question: 297

When is the most important time to restore a file from your backup?

- **A. On a regular scheduled basis to verify that the data is available.**
- **B. When the system crashes.**
- **C. When a user inadvertently loses a file.**
- **D. When your boss asks to see how restoring a file works.**

# Answer: A

**Explanation:** *According to 'best practice', you should regularly restore files to verify that your backup procedures are working. It's no good backing up files regularly if you are unable to restore files when needed. Incorrect Answers:*

*B:When the system crashes, you may need to restore your whole system. However, this shouldn't be the only time you restore files.*

*C:When a user loses a file, it will need to be restored. However, you should prepare for this eventuality by regularly testing your backup/restore process to ensure you are able to restore a file when needed. D:When your boss asks to see how restoring a file works, you want it to work when you show him. This is why you should test your backup/restore processes.*

# Question: 298

# SIMULATION

You wish to restore the file memo.ben which was backed up in the tarfile MyBackup.tar. What command should you type?

Answer: tar xf MyBackup.tar memo.ben

**Explanation:** *Tarfiles are created using the 'tar' utility. Therefore, you should use the 'tar' utility to extract the*

*files. The x option is to extract and the f option is to specify a filename to extract from. Reference: http://www.oreillynet.com/linux/cmd/t/tar.html*

# Question: 299

#### SIMULATION

After creating a backup of the users home directories called backup.cpio you are asked to restore a file called memo.ben. What command should you type?

Answer: cpio -iF backup.cpio memo.ben

**Explanation:** *The 'cpio' command is used to create backups or restore files from a backup. The -i option is to extract something. The F option is to specify a file. Here we are extracting memo.ben from a file named backup.cpio.*

*Reference: http://www.oreillynet.com/linux/cmd/c/cpio.html*

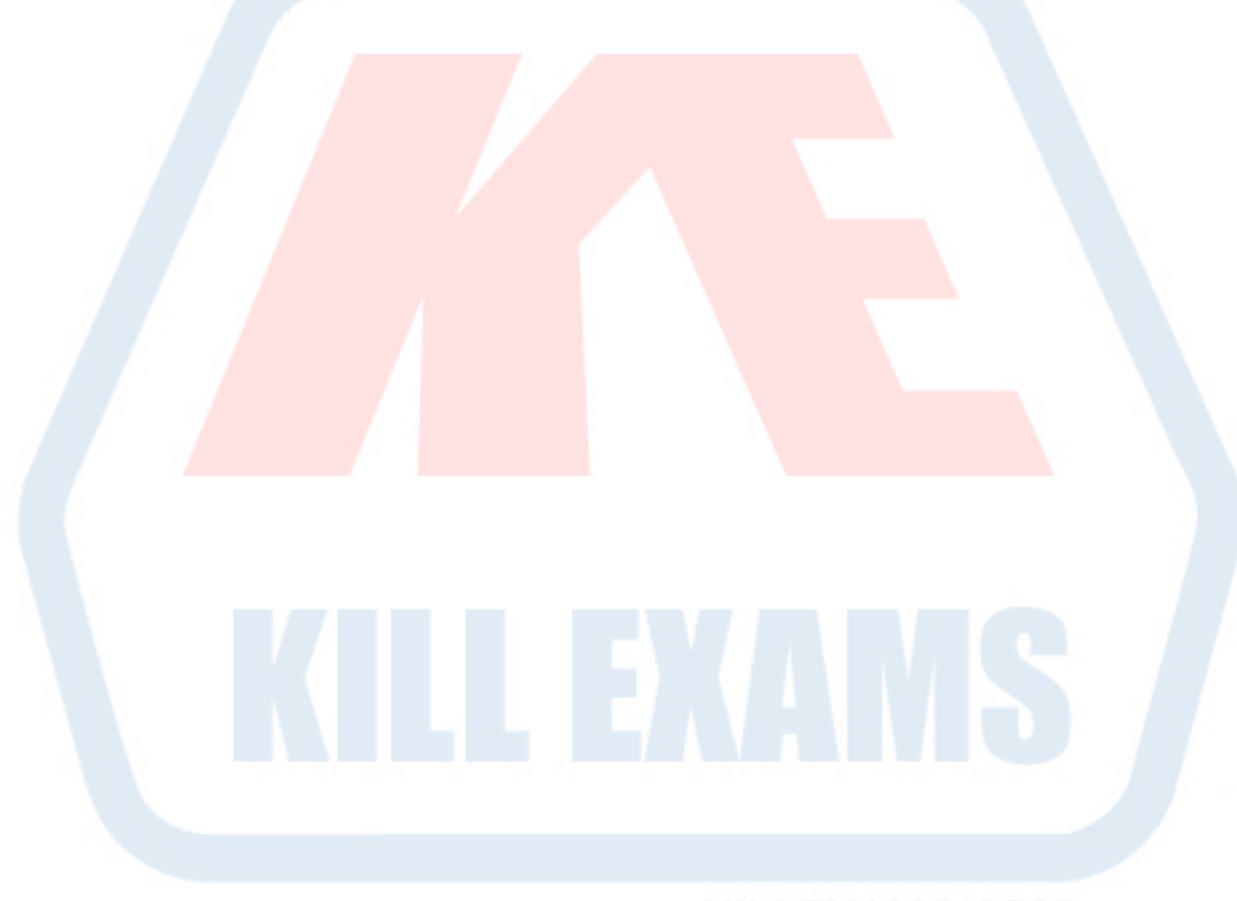

**KILLEXAMS.COM** 

For More exams visit https://killexams.com

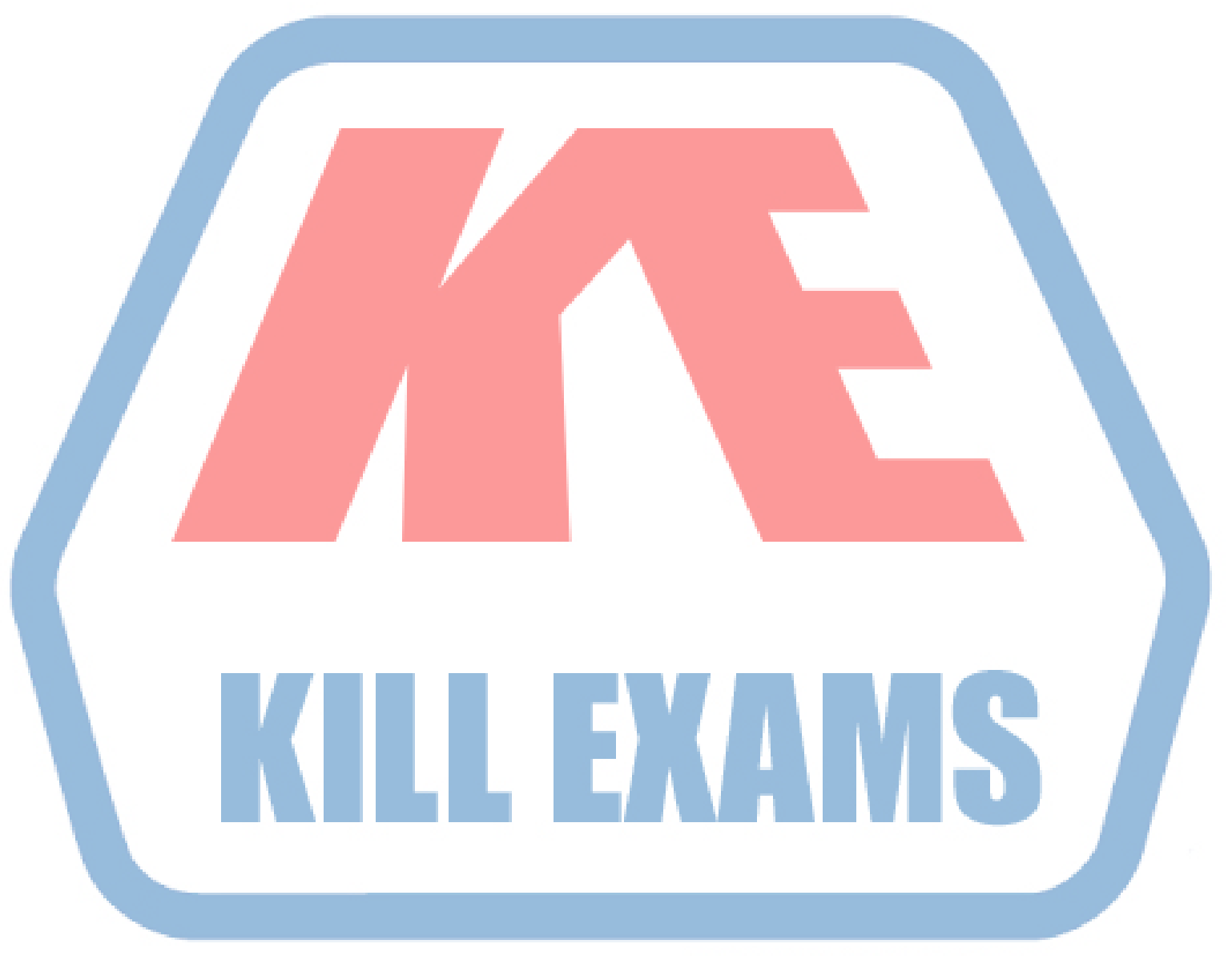

# **KILLEXAMS.COM**

*Kill your exam at First Attempt....Guaranteed!*